# **Rumen**

# **Table of contents**

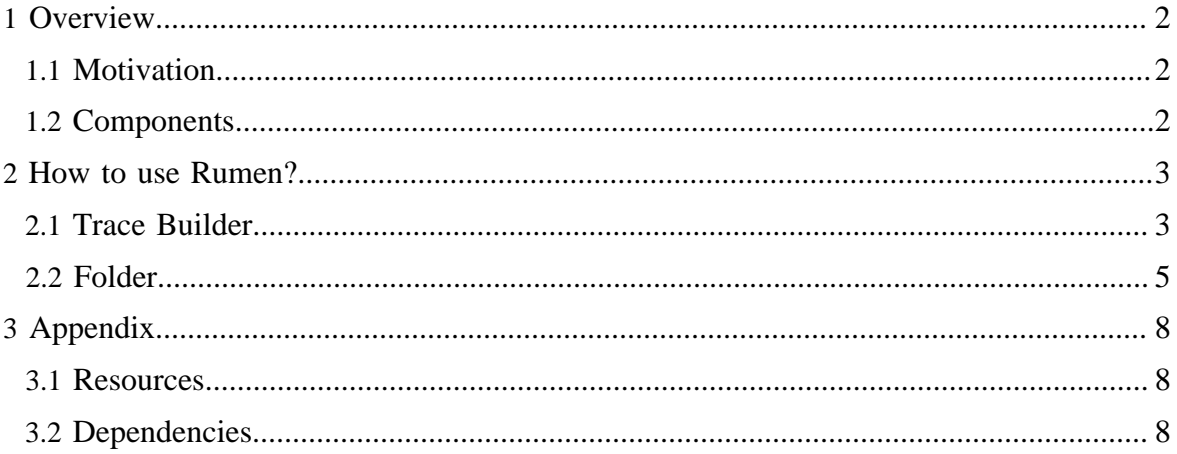

<span id="page-1-0"></span>*Rumen* is a data extraction and analysis tool built for *Apache Hadoop*. *Rumen* mines *JobHistory* logs to extract meaningful data and stores it in an easily-parsed, condensed format or *digest*. The raw trace data from MapReduce logs are often insufficient for simulation, emulation, and benchmarking, as these tools often attempt to measure conditions that did not occur in the source data. For example, if a task ran locally in the raw trace data but a simulation of the scheduler elects to run that task on a remote rack, the simulator requires a runtime its input cannot provide. To fill in these gaps, Rumen performs a statistical analysis of the digest to estimate the variables the trace doesn't supply. Rumen traces drive both Gridmix (a benchmark of Hadoop MapReduce clusters) and Mumak (a simulator for the JobTracker).

# <span id="page-1-1"></span>**1.1 Motivation**

- Extracting meaningful data from *JobHistory* logs is a common task for any tool built to work on *MapReduce*. It is tedious to write a custom tool which is so tightly coupled with the *MapReduce* framework. Hence there is a need for a built-in tool for performing framework level task of log parsing and analysis. Such a tool would insulate external systems depending on job history against the changes made to the job history format.
- Performing statistical analysis of various attributes of a *MapReduce Job* such as *task runtimes, task failures etc* is another common task that the benchmarking and simulation tools might need. *Rumen* generates *[Cumulative Distribution Functions \(CDF\)](http://en.wikipedia.org/wiki/Cumulative_distribution_function)* for the Map/Reduce task runtimes. Runtime CDF can be used for extrapolating the task runtime of incomplete, missing and synthetic tasks. Similarly CDF is also computed for the total number of successful tasks for every attempt.

# <span id="page-1-2"></span>**1.2 Components**

*Rumen* consists of 2 components

- *Trace Builder* : Converts *JobHistory* logs into an easily-parsed format. Currently TraceBuilder outputs the trace in *[JSON](http://www.json.org/)* format.
- *Folder* : A utility to scale the input trace. A trace obtained from *TraceBuilder* simply summarizes the jobs in the input folders and files. The time-span within which all the jobs in a given trace finish can be considered as the trace runtime. *Folder* can be used to scale the runtime of a trace. Decreasing the trace runtime might involve dropping some jobs from the input trace and scaling down the runtime of remaining jobs. Increasing the trace runtime might involve adding some dummy jobs to the resulting trace and scaling up the runtime of individual jobs.

## <span id="page-2-0"></span>**2 How to use Rumen?**

Converting *JobHistory* logs into a desired job-trace consists of 2 steps

- 1. Extracting information into an intermediate format
- 2. Adjusting the job-trace obtained from the intermediate trace to have the desired properties.

## Note:

Extracting information from *JobHistory* logs is a one time operation. This so called *Gold Trace* can be reused to generate traces with desired values of properties such as output-duration, concentration etc.

*Rumen* provides 2 basic commands

- TraceBuilder
- Folder

Firstly, we need to generate the *Gold Trace*. Hence the first step is to run TraceBuilder on a job-history folder. The output of the TraceBuilder is a job-trace file (and an optional cluster-topology file). In case we want to scale the output, we can use the Folder utility to fold the current trace to the desired length. The remaining part of this section explains these utilities in detail.

## Note:

Examples in this section assumes that certain libraries are present in the java CLASSPATH. See *Section-3.2* for more details.

## <span id="page-2-1"></span>**2.1 Trace Builder**

Command:

java org.apache.hadoop.tools.rumen.TraceBuilder [options] <jobtrace-output> <topologyoutput> <inputs>

This command invokes the TraceBuilder utility of *Rumen*. It converts the JobHistory files into a series of JSON objects and writes them into the <jobtrace-output> file. It also extracts the cluster layout (topology) and writes it in the<topology-output> file. <inputs> represents a space-separated list of JobHistory files and folders.

## Note:

1) Input and output to TraceBuilder is expected to be a fully qualified FileSystem path. So use '*file://*' to specify files on the local FileSystem and '*hdfs://*' to specify files on HDFS. Since input

files or folder are FileSystem paths, it means that they can be globbed. This can be useful while specifying multiple file paths using regular expressions.

#### Note:

2) By default, TraceBuilder does not recursively scan the input folder for job history files. Only the files that are directly placed under the input folder will be considered for generating the trace. To add all the files under the input directory by recursively scanning the input directory, use '-recursive' option.

Cluster topology is used as follows :

- To reconstruct the splits and make sure that the distances/latencies seen in the actual run are modeled correctly.
- To extrapolate splits information for tasks with missing splits details or synthetically generated tasks.

Options :

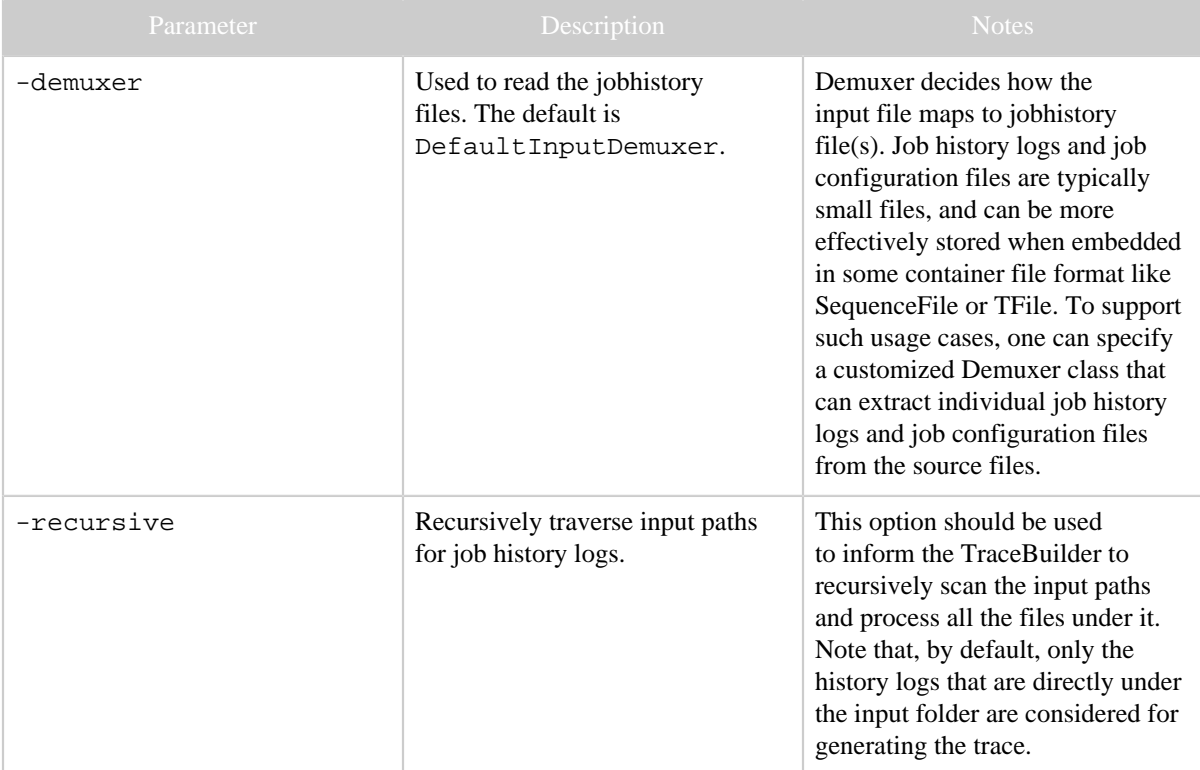

#### **2.1.1 Example**

java org.apache.hadoop.tools.rumen.TraceBuilder file:///home/user/job-trace.json file:/// home/user/topology.output file:///home/user/logs/history/done

This will analyze all the jobs in /home/user/logs/history/done stored on the local FileSystem and output the jobtraces in /home/user/job-trace.json along with topology information in /home/user/topology.output.

## <span id="page-4-0"></span>**2.2 Folder**

Command:

```
java org.apache.hadoop.tools.rumen.Folder [options] [input] [output]
   Note:
```
Input and output to Folder is expected to be a fully qualified FileSystem path. So use '*file://*' to specify files on the local FileSystem and '*hdfs://*' to specify files on HDFS.

This command invokes the Folder utility of *Rumen*. Folding essentially means that the output duration of the resulting trace is fixed and job timelines are adjusted to respect the final output duration.

Options :

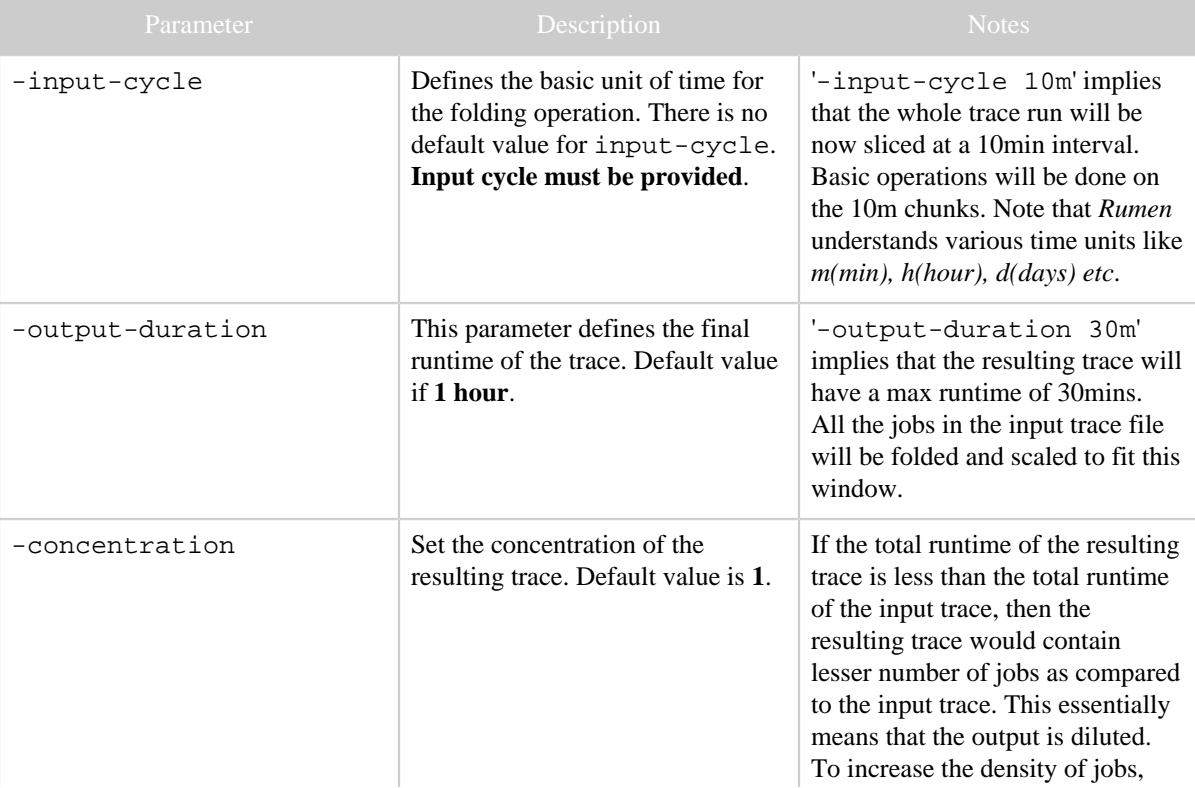

Copyright  $\odot$  2008 The Apache Software Foundation. All rights reserved. **Page 5** 

#### Rumen

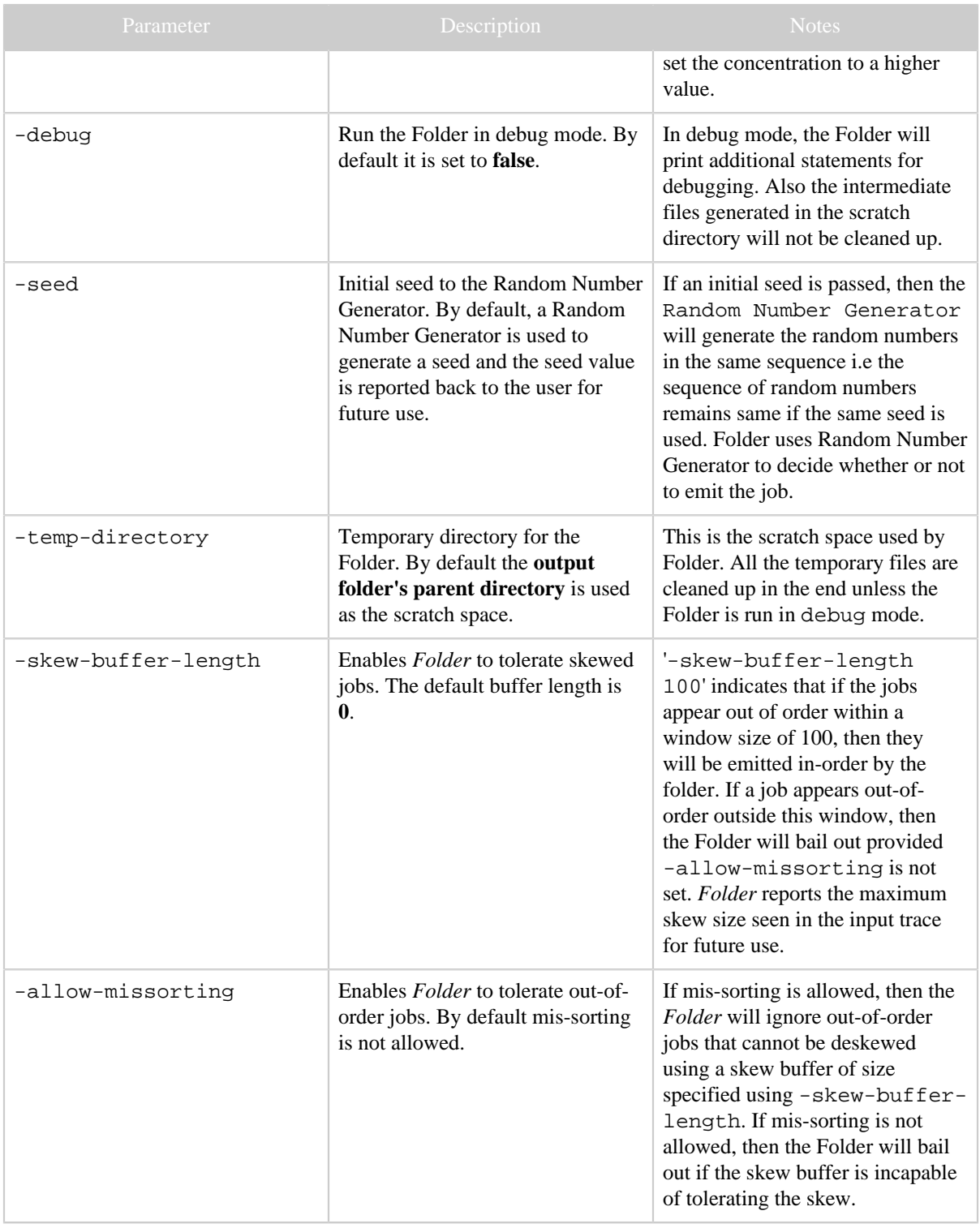

#### **2.2.1 Examples**

**2.2.1.1 Folding an input trace with 10 hours of total runtime to generate an output trace with 1 hour of total runtime**

java org.apache.hadoop.tools.rumen.Folder -output-duration 1h -input-cycle 20m file:/// home/user/job-trace.json file:///home/user/job-trace-1hr.json

If the folded jobs are out of order then the command will bail out.

**2.2.1.2 Folding an input trace with 10 hours of total runtime to generate an output trace with 1 hour of total runtime and tolerate some skewness**

```
java org.apache.hadoop.tools.rumen.Folder -output-duration 1h -input-cycle 20m -allow-
missorting -skew-buffer-length 100 file:///home/user/job-trace.json file:///home/user/job-
trace-1hr.json
```
If the folded jobs are out of order, then atmost 100 jobs will be de-skewed. If the  $101<sup>st</sup>$  job is *out-of-order*, then the command will bail out.

**2.2.1.3 Folding an input trace with 10 hours of total runtime to generate an output trace with 1 hour of total runtime in debug mode**

java org.apache.hadoop.tools.rumen.Folder -output-duration 1h -input-cycle 20m -debug temp-directory file:///tmp/debug file:///home/user/job-trace.json file:///home/user/jobtrace-1hr.json

This will fold the 10hr job-trace file  $f_i$  =  $\frac{f_i}{f_i}$  to  $\frac{f_i}{f_i}$  for  $i$  finish within 1hr and use  $file:///tmp/debug$  as the temporary directory. The intermediate files in the temporary directory will not be cleaned up.

**2.2.1.4 Folding an input trace with 10 hours of total runtime to generate an output trace with 1 hour of total runtime with custom concentration.**

```
java org.apache.hadoop.tools.rumen.Folder -output-duration 1h -input-cycle 20m -
concentration 2 file:///home/user/job-trace.json file:///home/user/job-trace-1hr.json
```
This will fold the 10hr job-trace file file:///home/user/job-trace.json to finish within 1hr with concentration of 2. Example-2.3.2 will retain 10% of the jobs. With *concentration* as 2, 20% of the total input jobs will be retained.

# <span id="page-7-0"></span>**3 Appendix**

## <span id="page-7-1"></span>**3.1 Resources**

[MAPREDUCE-751](https://issues.apache.org/jira/browse/MAPREDUCE-751) is the main JIRA that introduced *Rumen* to *MapReduce*. Look at the MapReduce [rumen-component](https://issues.apache.org/jira/browse/MAPREDUCE/component/12313617) for further details.

# <span id="page-7-2"></span>**3.2 Dependencies**

*Rumen* expects certain library *JARs* to be present in the *CLASSPATH*. The required libraries are

- Hadoop MapReduce Tools (hadoop-mapred-tools-{hadoopversion}.jar)
- Hadoop Common (hadoop-common-{hadoop-version}.jar)
- Apache Commons Logging (commons-logging-1.1.1.jar)
- Apache Commons CLI (commons-cli-1.2.jar)
- Jackson Mapper (jackson-mapper-asl-1.4.2.jar)
- Jackson Core (jackson-core-asl-1.4.2.jar)

## Note:

One simple way to run Rumen is to use '\$HADOOP\_HOME/bin/hadoop jar' option to run it.